**PLATAFORMA INTEGRAL DEL PODER JUDICIAL DEL ESTADO DE SONORA**

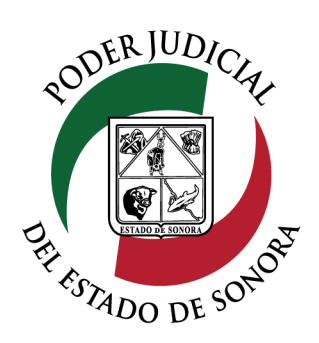

## MANUAL USUARIOS EXTERNOS

# ESTATUS DE SOLICITUD DE ACCESO A EXPEDIENTE / TOCA / EXHORTO

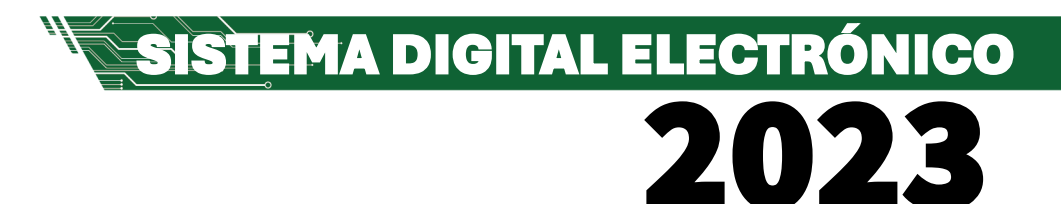

Dirección General de Servicios de Cómputo Dirección de Desarrollo e Implementación de Sistemas [soporteenlinea@stjsonora.gob.mx](mailto:soporteenlinea@stjsonora.gob.mx) Tel. 662 381 9197 Extensiones 1101, 1110 y 1113

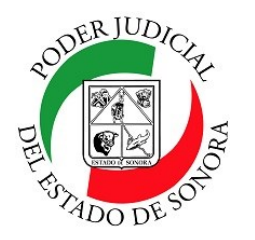

### **ESTATUS SOLICITUD DE ACCESO A EXPEDIENTE / TOCA /**

#### **EXHORTO**

DIRECCIÓN GENERAL DE SERVICIOS DE CÓMPUTO / DIRECCIÓN DE DESARROLLO E IMPLEMENTACION DE SISTEMAS

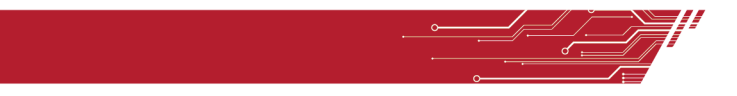

#### **PROCEDIMIENTO ESTATUS DE SOLICITUD DE ACCESO A EXPEDIENTE / TOCA / EXHORTO**

Para poder Estatus de Solicitud a Expediente/ Toca / Exhorto de la material Civil / Mercantil /Familiar, debe de seleccionar el Home correspondiente a la materia.

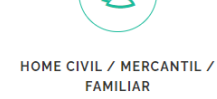

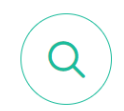

**ESTATUS DE SOLICITUD DE ACCESO A EXPEDIENTE /** TOCA / EXHORTO

Enseguida, seleccionará el ícono de Estatus de Solicitud de Acceso a Expediente / Toca / Exhorto.

Le aparecerá el siguiente formulario en el cual debe de llenar los datos en los filtros necesarios para su consulta:

LISTA DE MIS SOLICITUDES PARA ACCESO A EXPEDIENTE / EXHORTO / TOCA

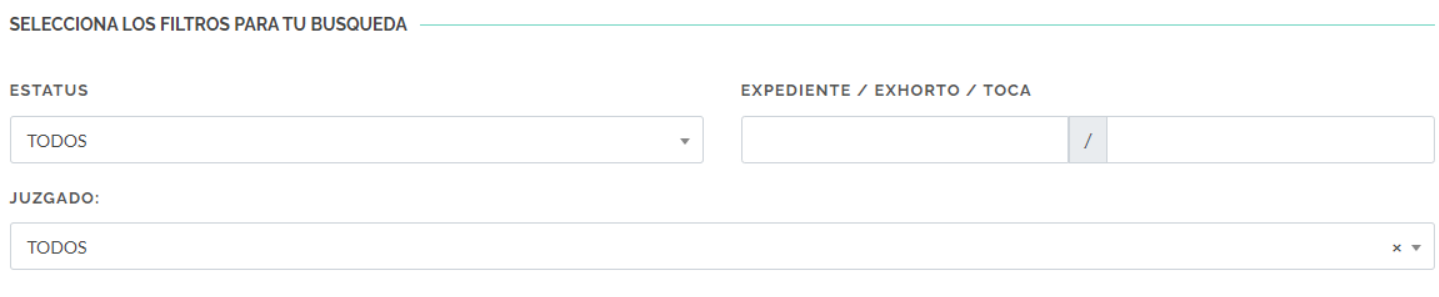

**BUSCAR** 

Si le dá clic al botón verde "BUSCAR" sin llenar todos los campos, le mostrará el listado de todos las solicitudes de expedientes / tocas /exhortos que haya hecho y mostrando el estatus de cada uno.

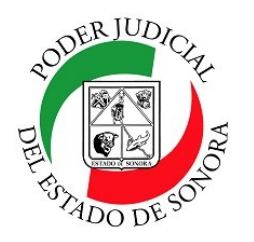

### **ESTATUS SOLICITUD DE ACCESO A EXPEDIENTE / TOCA /**

#### **EXHORTO**

DIRECCIÓN GENERAL DE SERVICIOS DE CÓMPUTO / DIRECCIÓN DE DESARROLLO E IMPLEMENTACION DE SISTEMAS

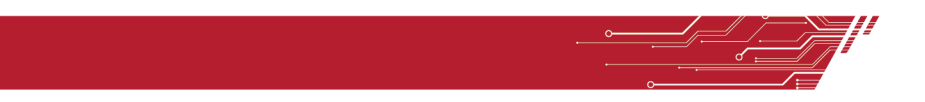

#### Mostrando del 1 al 3 de 3 Resultados Pág. 1 de 1

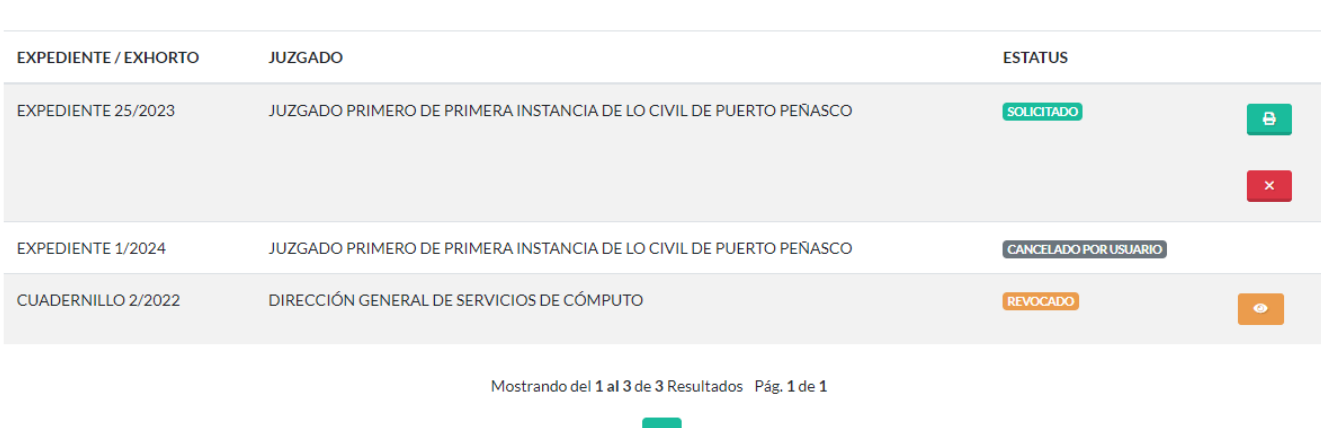

Podrá ver el estatus de cada solicitud hecha así como los íconos a la derecha correspondiente a cada estatus

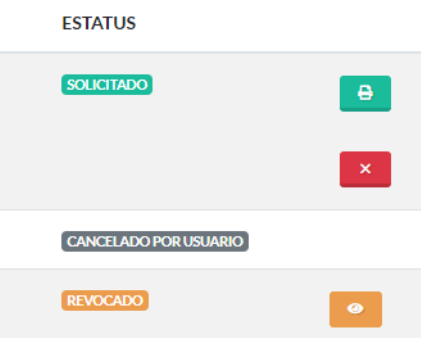

Podrá cancelar usted como usuario una solicitud hecha con estatus solicitado dando clic en el botó rojo con el icono de una X mostrando enseguida el mensaje si está de acuerdo en cancelarla. Si escoge la opción de Si, procederá a la cancelación de su solicitud hecha.

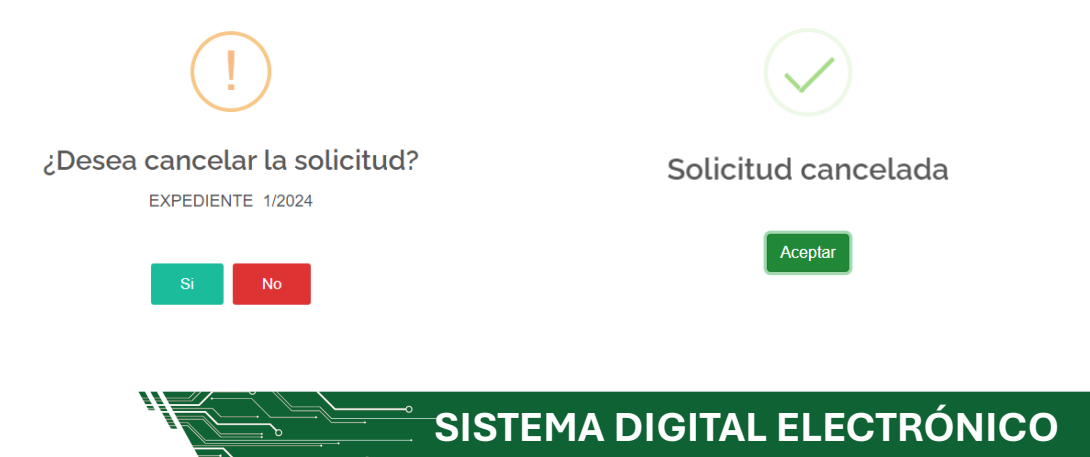

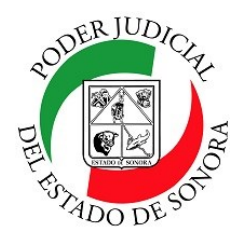

#### **ESTATUS SOLICITUD DE ACCESO A EXPEDIENTE / TOCA /**

#### **EXHORTO**

DIRECCIÓN GENERAL DE SERVICIOS DE CÓMPUTO / DIRECCIÓN DE DESARROLLO E IMPLEMENTACION DE SISTEMAS

#### También podrá imprimir la boleta de la solicitud del Acceso al Expediente / Toca /Exhorto.

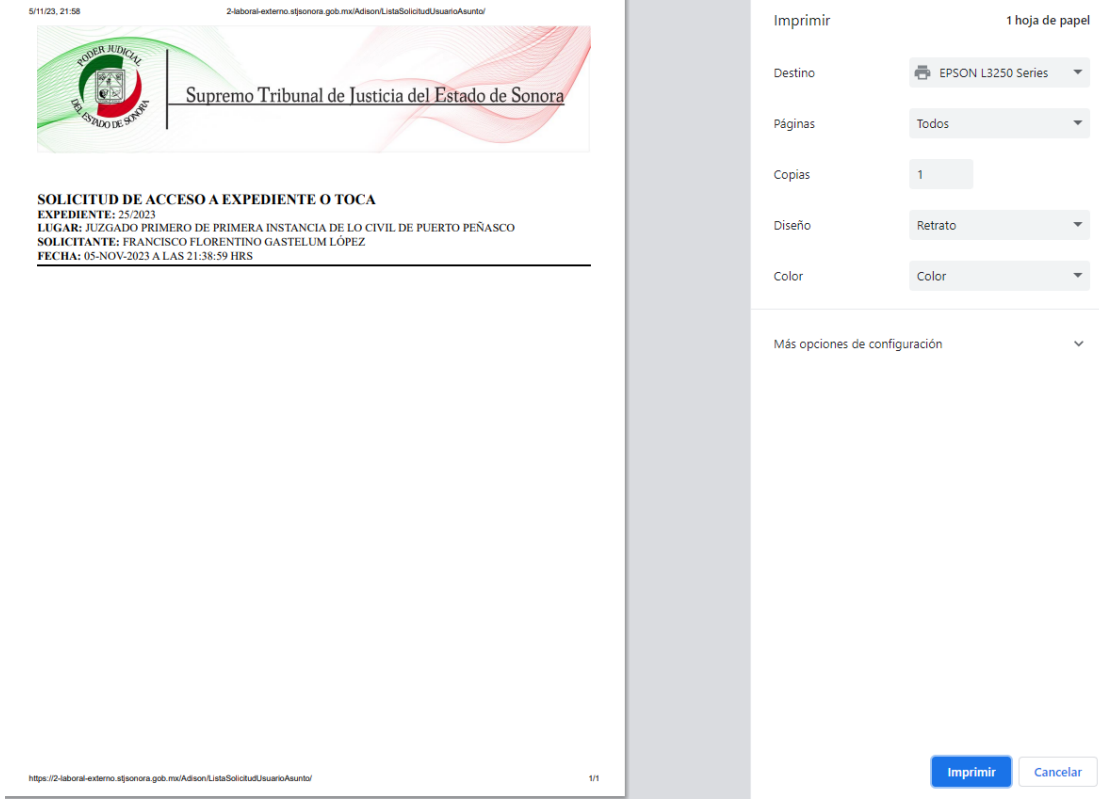

Si su solicitud fue rechazada por algún motivo en el juzgado, podrá conocerla dando clic en el ícono amarillo de la solicitud revocada mostrando la ventana con los datos y el motivo en la observación:

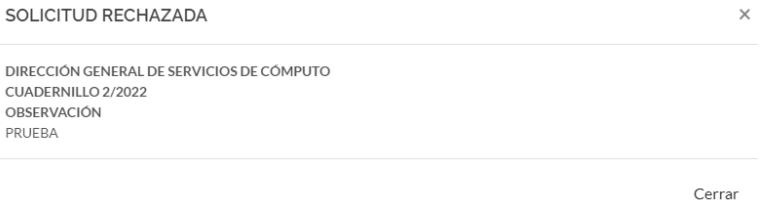

Para cualquier duda o comentario, ponemos a su disposición la línea de ayuda de soporte comunicándose al teléfono **6623-819197** o las extensiones 1101, 1110 y 1113 del área de la Dirección General de Servicios de Cómputo.

Estamos para servirle.

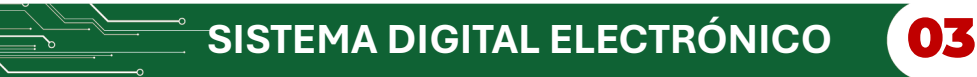